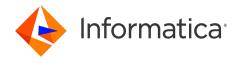

Informatica® Cloud Data Integration

# Db2 Warehouse on Cloud Connector

Informatica Cloud Data Integration Db2 Warehouse on Cloud Connector October 2022

#### © Copyright Informatica LLC 2018, 2022

This software and documentation are provided only under a separate license agreement containing restrictions on use and disclosure. No part of this document may be reproduced or transmitted in any form, by any means (electronic, photocopying, recording or otherwise) without prior consent of Informatica LLC.

U.S. GOVERNMENT RIGHTS Programs, software, databases, and related documentation and technical data delivered to U.S. Government customers are "commercial computer software" or "commercial technical data" pursuant to the applicable Federal Acquisition Regulation and agency-specific supplemental regulations. As such, the use, duplication, disclosure, modification, and adaptation is subject to the restrictions and license terms set forth in the applicable Government contract, and, to the extent applicable by the terms of the Government contract, the additional rights set forth in FAR 52.227-19, Commercial Computer Software License.

Informatica, the Informatica logo, Informatica Cloud, and PowerCenter are trademarks or registered trademarks of Informatica LLC in the United States and many jurisdictions throughout the world. A current list of Informatica trademarks is available on the web at https://www.informatica.com/trademarks.html. Other company and product names may be trade names or trademarks of their respective owners.

Portions of this software and/or documentation are subject to copyright held by third parties. Required third party notices are included with the product.

See patents at https://www.informatica.com/legal/patents.html.

DISCLAIMER: Informatica LLC provides this documentation "as is" without warranty of any kind, either express or implied, including, but not limited to, the implied warranties of noninfringement, merchantability, or use for a particular purpose. Informatica LLC does not warrant that this software or documentation is error free. The information provided in this software or documentation may include technical inaccuracies or typographical errors. The information in this software and documentation is subject to change at any time without notice.

#### NOTICES

This Informatica product (the "Software") includes certain drivers (the "DataDirect Drivers") from DataDirect Technologies, an operating company of Progress Software Corporation ("DataDirect") which are subject to the following terms and conditions:

- 1. THE DATADIRECT DRIVERS ARE PROVIDED "AS IS" WITHOUT WARRANTY OF ANY KIND, EITHER EXPRESSED OR IMPLIED, INCLUDING BUT NOT LIMITED TO, THE IMPLIED WARRANTIES OF MERCHANTABILITY, FITNESS FOR A PARTICULAR PURPOSE AND NON-INFRINGEMENT.
- 2. IN NO EVENT WILL DATADIRECT OR ITS THIRD PARTY SUPPLIERS BE LIABLE TO THE END-USER CUSTOMER FOR ANY DIRECT, INDIRECT, INCIDENTAL, SPECIAL, CONSEQUENTIAL OR OTHER DAMAGES ARISING OUT OF THE USE OF THE ODBC DRIVERS, WHETHER OR NOT INFORMED OF THE POSSIBILITIES OF DAMAGES IN ADVANCE. THESE LIMITATIONS APPLY TO ALL CAUSES OF ACTION, INCLUDING, WITHOUT LIMITATION, BREACH OF CONTRACT, BREACH OF WARRANTY. NEGLIGENCE. STRICT LIABILITY. MISREPRESENTATION AND OTHER TORTS.

The information in this documentation is subject to change without notice. If you find any problems in this documentation, report them to us at infa\_documentation@informatica.com.

Informatica products are warranted according to the terms and conditions of the agreements under which they are provided. INFORMATICA PROVIDES THE INFORMATION IN THIS DOCUMENT "AS IS" WITHOUT WARRANTY OF ANY KIND, EXPRESS OR IMPLIED, INCLUDING WITHOUT ANY WARRANTIES OF MERCHANTABILITY, FITNESS FOR A PARTICULAR PURPOSE AND ANY WARRANTY OR CONDITION OF NON-INFRINGEMENT.

Publication Date: 2022-11-07

### **Table of Contents**

| Preface 4                                                                   |
|-----------------------------------------------------------------------------|
| Informatica Resources                                                       |
| Informatica Documentation                                                   |
| Informatica Intelligent Cloud Services web site                             |
| Informatica Intelligent Cloud Services Communities                          |
| Informatica Intelligent Cloud Services Marketplace                          |
| Data Integration connector documentation                                    |
| Informatica Knowledge Base                                                  |
| Informatica Intelligent Cloud Services Trust Center                         |
| Informatica Global Customer Support                                         |
| Chapter 1: Introduction to Db2 Warehouse on Cloud Connector 6               |
| Db2 Warehouse on Cloud Connector Overview                                   |
| Db2 Warehouse on Cloud Supported Task Types and Object Types                |
| Chapter 2: Db2 Warehouse on Cloud Connections 8                             |
| Db2 Warehouse on Cloud Connections Overview                                 |
| Db2 Warehouse on Cloud connection properties                                |
| Chapter 3: Mappings and Mapping Tasks with Db2 Warehouse on Cloud Connector |
| Db2 Warehouse on Cloud Objects in Mappings                                  |
| Db2 Warehouse on Cloud Sources in Mappings                                  |
| Configuring Key Range Partition                                             |
| Db2 Warehouse on Cloud Targets in Mappings                                  |
| Db2 Warehouse on Cloud Objects in Mapping Tasks                             |
| Db2 Warehouse on Cloud Sources in Mapping Tasks                             |
| Db2 Warehouse on Cloud Targets in Mapping Tasks                             |
| Chapter 4: Data Type Reference                                              |
| Data Type Reference Overview                                                |
| Db2 Warehouse on Cloud and Transformation Data Types                        |
| Index 17                                                                    |

### Preface

Use *Db2 Warehouse on Cloud Connector* to learn how to read from or write to *Db2 Warehouse* on Cloud by using Cloud Data Integration. Learn to create a *Db2 Warehouse* on Cloud connection, develop mappings, and run mapping, dynamic mapping, and data transfer tasks in Cloud Data Integration.

### Informatica Resources

Informatica provides you with a range of product resources through the Informatica Network and other online portals. Use the resources to get the most from your Informatica products and solutions and to learn from other Informatica users and subject matter experts.

### Informatica Documentation

Use the Informatica Documentation Portal to explore an extensive library of documentation for current and recent product releases. To explore the Documentation Portal, visit <a href="https://docs.informatica.com">https://docs.informatica.com</a>.

If you have questions, comments, or ideas about the product documentation, contact the Informatica Documentation team at <a href="mailto:infa\_documentation@informatica.com">infa\_documentation@informatica.com</a>.

### Informatica Intelligent Cloud Services web site

You can access the Informatica Intelligent Cloud Services web site at <a href="http://www.informatica.com/cloud">http://www.informatica.com/cloud</a>. This site contains information about Informatica Cloud integration services.

### Informatica Intelligent Cloud Services Communities

Use the Informatica Intelligent Cloud Services Community to discuss and resolve technical issues. You can also find technical tips, documentation updates, and answers to frequently asked questions.

Access the Informatica Intelligent Cloud Services Community at:

 $\underline{https://network.informatica.com/community/informatica-network/products/cloud-integration}$ 

Developers can learn more and share tips at the Cloud Developer community:

https://network.informatica.com/community/informatica-network/products/cloud-integration/cloud-developers

### Informatica Intelligent Cloud Services Marketplace

Visit the Informatica Marketplace to try and buy Data Integration Connectors, templates, and mapplets:

### Data Integration connector documentation

You can access documentation for Data Integration Connectors at the Documentation Portal. To explore the Documentation Portal, visit https://docs.informatica.com.

### Informatica Knowledge Base

Use the Informatica Knowledge Base to find product resources such as how-to articles, best practices, video tutorials, and answers to frequently asked questions.

To search the Knowledge Base, visit <a href="https://search.informatica.com">https://search.informatica.com</a>. If you have questions, comments, or ideas about the Knowledge Base, contact the Informatica Knowledge Base team at <a href="mailto:KB\_Feedback@informatica.com">KB\_Feedback@informatica.com</a>.

### Informatica Intelligent Cloud Services Trust Center

The Informatica Intelligent Cloud Services Trust Center provides information about Informatica security policies and real-time system availability.

You can access the trust center at https://www.informatica.com/trust-center.html.

Subscribe to the Informatica Intelligent Cloud Services Trust Center to receive upgrade, maintenance, and incident notifications. The Informatica Intelligent Cloud Services Status page displays the production status of all the Informatica cloud products. All maintenance updates are posted to this page, and during an outage, it will have the most current information. To ensure you are notified of updates and outages, you can subscribe to receive updates for a single component or all Informatica Intelligent Cloud Services components. Subscribing to all components is the best way to be certain you never miss an update.

To subscribe, go to <a href="https://status.informatica.com/">https://status.informatica.com/</a> and click **SUBSCRIBE TO UPDATES**. You can then choose to receive notifications sent as emails, SMS text messages, webhooks, RSS feeds, or any combination of the four.

### Informatica Global Customer Support

You can contact a Customer Support Center by telephone or online.

For online support, click **Submit Support Request** in Informatica Intelligent Cloud Services. You can also use Online Support to log a case. Online Support requires a login. You can request a login at <a href="https://network.informatica.com/welcome">https://network.informatica.com/welcome</a>.

The telephone numbers for Informatica Global Customer Support are available from the Informatica web site at https://www.informatica.com/services-and-training/support-services/contact-us.html.

# Introduction to Db2 Warehouse on Cloud Connector

This chapter includes the following topics:

- Db2 Warehouse on Cloud Connector Overview, 6
- Db2 Warehouse on Cloud Supported Task Types and Object Types, 7

### **Db2 Warehouse on Cloud Connector Overview**

You can use Db2 Warehouse on Cloud Connector to securely read data from or write data to IBM Db2 Warehouse on Cloud.

The IBM Db2 Warehouse on Cloud is a fast, fully managed, data warehouse and analytics service provisioned on the Cloud.

You can create a connection of Db2 Warehouse on Cloud type in Data Integration and use the connection in mappings and mapping tasks to read from or write data to IBM Db2 Warehouse. Db2 Warehouse on Cloud sources and targets in mappings represent tables in IBM Db2 Warehouse on Cloud. Create a mapping task to process data based on the data flow logic defined in a mapping or integration template.

You can switch mappings to advanced mode to include transformations and functions that enable advanced functionality.

When you run a Db2 Warehouse on Cloud mapping task, the Secure Agent either reads or writes data to IBM Db2 Warehouse based on the defined data logic and the configured Db2 Warehouse on Cloud connection.

#### Example

You work as a data analyst in a retail corporation that has outlets across various countries. You want to assess your retain store performance across geographical distributions and produce a report that identifies the likelihood of future sales outcomes based on existing data. You want to use the built-in analytics, R predictive modeling, and business intelligence tools in IBM Db2 Warehouse on Cloud. The solution speeds up the process and helps you analyze your data and get precise insights quickly.

You design a mapping to read data from Salesforce and other transactional systems and aggregate the data. Use Db2 Warehouse on Cloud Connector to write aggregated data to IBM Db2 Warehouse and then use the predictive modeling algorithms to identify your potential stores across geographical locations, track your leads, and come up with a future course of action.

# Db2 Warehouse on Cloud Supported Task Types and Object Types

The following table lists the tasks and object types that Db2 Warehouse on Cloud Connector supports:

| Task Type       | Source | Target |
|-----------------|--------|--------|
| Synchronization | No     | No     |
| Mapping         | Yes    | Yes    |
| Dynamic mapping | Yes    | Yes    |
| Data transfer   | Yes    | Yes    |

For more information about configuring dynamic mapping and data transfer tasks, see *Tasks*.

# Db2 Warehouse on Cloud Connections

This chapter includes the following topics:

- Db2 Warehouse on Cloud Connections Overview, 8
- Db2 Warehouse on Cloud connection properties, 8

### **Db2 Warehouse on Cloud Connections Overview**

You can use a Db2 Warehouse on Cloud connection to read data from or write data to IBM Db2 Warehouse on Cloud. You can use the connections to specify sources or targets in mappings and mapping tasks.

Create the connection on the **Connections** page and associate it with a mapping or mapping task. Define the source and target properties to read or write data to IBM Db2 Warehouse.

### Db2 Warehouse on Cloud connection properties

When you set up a Db2 Warehouse on Cloud connection, you must configure the connection properties.

The following table describes the Db2 Warehouse on Cloud connection properties:

| Connection property    | Description                                                                                                    |
|------------------------|----------------------------------------------------------------------------------------------------|
| Connection name        | The name of the connection.                                                                                                    |
| Description            | Description of the Db2 Warehouse on Cloud connection. Maximum length is 255 characters.                                                        |
| Туре                   | Type of connection. Select <b>Dh2 Warehouse on Cloud</b> .                                                                                     |
| Runtime<br>Environment | The name of the runtime environment where you want to run the tasks.  Specify a Secure Agent, Hosted Agent, or serverless runtime environment. |
| User ID                | User ID to log into IBM Db2 Warehouse on Cloud.                                                                                                |

| Connection property            | Description                                                                                                    |
|--------------------------------|----------------------------------------------------------------------------------------------------|
| Password                       | Password for the user ID to connect to IBM Db2 Warehouse on Cloud.                                                                                                    |
| Host name                      | Host name of IBM Db2 Warehouse on Cloud.                                                                                                    |
| Port number                    | Network port number used to connect to the IBM Db2 Warehouse server.                                                                                                    |
| Database<br>name               | Database name of IBM Db2 Warehouse that you want to connect to.                                                                                                    |
| SSL<br>connection              | Determines whether the Secure Agent establishes a secure connection with IBM Db2 Warehouse.  Select SSL to establish a secure connection to IBM Db2 Warehouse.  Note: When you use a serverless runtime environment, you cannot configure a Db2 Warehouse connection to use SSL to securely communicate with the Db2 Warehouse database. |
| Advanced connection properties | Optional. Additional connection parameters that you want to use.  Specify the connection parameters as key-value pairs in the following format, and separate each key-value pair with a semicolon: <pre></pre>                                                                                                    |
| Schema                         | The schema name in IBM Db2 Warehouse on Cloud from where you want to fetch the metadata.  Note: The Secure Agent browses all schemas in IBM Db2 Warehouse on Cloud if you do not specify a schema name.                                                                                                    |

# Mappings and Mapping Tasks with Db2 Warehouse on Cloud Connector

Use the Data Integration Mapping Designer to create a mapping. When you create a mapping, you configure a source or target to represent the object.

In advanced mode, the Mapping Designer updates the mapping canvas to include transformations and functions that enable advanced functionality.

### Db2 Warehouse on Cloud Objects in Mappings

When you create a mapping, you can configure a Source or Target transformation to represent a Db2 Warehouse on Cloud object.

### Db2 Warehouse on Cloud Sources in Mappings

In a mapping, you can configure a Source transformation to represent a IBM Db2 Warehouse source.

The following table describes the source properties that you can configure in a Source transformation:

| Property    | Description                                                                                                    |
|-------------|----------------------------------------------------------------------------------------------------|
| Connection  | Name of the source connection. You cannot parameterize the connection at runtime.                                                                                                    |
| Source type | Type of the source object. Select Single Object, Multiple Objects, or Parameter.  To define a parameter, select <b>Parameter</b> as the source type, and then specify the parameter in the <b>Parameter</b> property. |
| Object      | Name of the source object.                                                                                                    |
| Parameter   | Select a parameter for the source object, or click <b>New Parameter</b> to define a new parameter for the source object. The <b>Parameter</b> property appears only if you select Parameter as the source type.       |

The following table describes the query options that you can configure in a Source transformation:

| Property | Description                                                                                                    |
|----------|----------------------------------------------------------------------------------------------------|
| Filter   | Filter value in a read operation. Click <b>Configure</b> to add conditions to filter records and reduce the number of rows that the Secure Agent reads from the source. |
|          | You can specify the following filter conditions:                                                                                                    |
|          | <ul> <li>Not parameterized. Use a basic filter to specify the object, field, operator, and value to select specific<br/>records.</li> </ul>                             |
|          | - Completely parameterized. Use a parameter to represent the field mapping.                                                                                             |
|          | - <b>Advanced</b> . Use an advanced filter to define a more complex filter condition.                                                                                   |
| Sort     | Add conditions to sort records.                                                                                                    |
|          | You can specify the following sort conditions:                                                                                                    |
|          | - Not parameterized. Select the fields and type of sorting to use.                                                                                                    |
|          | - Parameterized. Use a parameter to specify the sort option.                                                                                                    |
|          | - <b>Sort Order.</b> Sorts data in ascending or descending order, according to a specified sort condition.                                                              |

The following table describes the advanced source properties that you can configure in a Source transformation:

| Property      | Description                                                                                                    |
|---------------|----------------------------------------------------------------------------------------------------|
| Pre-SQL       | The pre-SQL commands to run a query before you read data from IBM Db2 Warehouse.                                                                  |
| Post-SQL      | The post-SQL commands to run a query after you write data to a target.                                                                            |
| Tracing Level | Sets the amount of details that appear in the log file. You can choose terse, normal, verbose initialization, or verbose data. Default is normal. |

### **Configuring Key Range Partition**

Configure key range partition to partition Db2 Warehouse on Cloud data based on field values. Key range is supported for only the numeric and date/time data types.

You can configure key ranges for the following data types:

- String
- Numeric
- Date/Time. Use the following format:YYYY-MM-DD HH24:MI:SS.MS

Perform the following steps to configure a key range partition:

- 1. In Source Properties, click the Partitions tab.
- 2. Select the required Partition Key from the list.
- 3. Click Add New Key Range to add partitions.

The following image displays the details of the **Partitions** tab.

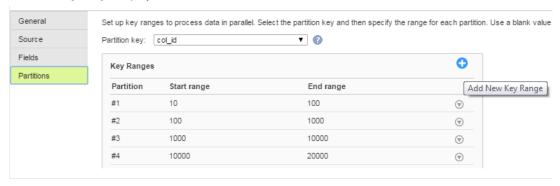

Specify the Start range and End range.

### Db2 Warehouse on Cloud Targets in Mappings

To write data to IBM Db2 Warehouse, configure a IBM Db2 Warehouse object as the target in a mapping.

Specify the name and description of the IBM Db2 Warehouse target. Configure the target and advanced properties for the target object

The following table describes the target properties that you can configure in a Target transformation:

| Property    | Description                                                                                                    |
|-------------|----------------------------------------------------------------------------------------------------|
| Connection  | Name of the target connection. You cannot parameterize the connection at runtime.                                                                                                  |
| Target Type | Type of the target object. Select Single Object or Parameter.  If you select <b>Parameter</b> , specify an input parameter for the target object in the <b>Parameter</b> property. |
|             | When you use a parameter, you specify the target table for the parameterized object on the <b>Targets</b> page of each mapping task associated with the mapping.                   |
| Object      | Name of the target object. You can select an existing target object from the displayed list.  Create New at Runtime property is not applicable.                                    |
| Parameter   | Select or create a parameter for the target object. Appears only when the target type is <b>Parameter</b> .                                                                        |
| Operation   | Target operation. Select Insert, Update, Upsert, Delete, or Data Driven.                                                                                                    |

The following table describes the advanced target properties:

| Property        | Description                                                                                                    |
|-----------------|----------------------------------------------------------------------------------------------------|
| Update Mode     | Specifies the mode to write data to IBM Db2 Warehouse target.  You can specify the following modes:  - Update As Update. Updates all rows flagged for update if the entries exist.  - Update Else Insert. Updates all rows flagged for update if the entries exist in the target. If the entries do not exist, the Secure Agent inserts the entries. |
| Truncate Target | The Secure Agent truncates the target before writing the data.                                                                                                    |
| Pre-SQL         | The pre-SQL commands to run a query before you read data from a source.                                                                                                    |

| Property                 | Description                                                                                                    |
|--------------------------|----------------------------------------------------------------------------------------------------|
| Post-SQL                 | The post-SQL commands to run a query after you write data to IBM Db2 Warehouse.                                                                                                    |
| Forward<br>Rejected Rows | Determines whether the transformation passes rejected rows to the next transformation or drops rejected rows. By default, the agent forwards rejected rows to the next transformation. |

### Db2 Warehouse on Cloud Objects in Mapping Tasks

When you configure a mapping task, you can configure advanced properties for Db2 Warehouse on Cloud targets.

### Db2 Warehouse on Cloud Sources in Mapping Tasks

For Db2 Warehouse on Cloud source connections used in template-based mapping tasks, you can configure advanced properties in the **Sources** page.

The **Sources** page appears only if you defined a parameter for the source connection or object in the mapping. If you defined a connection parameter, select or create the specific connection that you want the mapping task to use. If you defined a source object parameter, select the mapping for a specific source object.

You can configure the following advanced properties:

| Property      | Description                                                                                                    |
|---------------|----------------------------------------------------------------------------------------------------|
| Pre-SQL       | The pre-SQL commands to run a query before you read data from IBM Db2 Warehouse.                                                                  |
| Post-SQL      | The post-SQL commands to run a query after you write data to a target.                                                                            |
| Tracing Level | Sets the amount of details that appear in the log file. You can choose terse, normal, verbose initialization, or verbose data. Default is normal. |

### Db2 Warehouse on Cloud Targets in Mapping Tasks

For Db2 Warehouse on Cloud target connections used in mapping tasks, you can configure advanced target properties in the **Targets** page of the Mapping Task wizard.

The Targets page appears only if you defined a parameter for the target connection or object in the mapping.

You can configure the following advanced target properties:

| Property                 | Description                                                                                                    |
|--------------------------|----------------------------------------------------------------------------------------------------|
| Update Mode              | Specifies the mode to write data to IBM Db2 Warehouse target.  You can specify the following modes:  - Update As Update. Updates all rows flagged for update if the entries exist.  - Update Else Insert. Updates all rows flagged for update if the entries exist in the target. If the entries do not exist, the Secure Agent inserts the entries. |
| Truncate Target          | The Secure Agent truncates the target before writing the data.                                                                                                    |
| Pre-SQL                  | The pre-SQL commands to run a query before you read data from a source.                                                                                                    |
| Post-SQL                 | The post-SQL commands to run a query after you write data to IBM Db2 Warehouse.                                                                                                    |
| Forward<br>Rejected Rows | Determines whether the transformation passes rejected rows to the next transformation or drops rejected rows. By default, the agent forwards rejected rows to the next transformation.                                                                                                    |

### Data Type Reference

This chapter includes the following topics:

- Data Type Reference Overview, 15
- Db2 Warehouse on Cloud and Transformation Data Types, 15

### **Data Type Reference Overview**

Data Integration uses the following data types in mappings and mapping tasks with IBM Db2 Warehouse: **Db2 Warehouse on Cloud native data types** 

Db2 Warehouse on Cloud data types appear in the source and target transformations when you choose to edit metadata for the fields.

#### **Transformation data types**

Set of data types that appear in the transformations. They are internal data types based on ANSI SQL-92 generic data types, which the Secure Agent uses to move data across platforms. Transformation data types appear in all transformations in a mapping.

When Data Integration reads source data, it converts the native data types to the comparable transformation data types before transforming the data. When Data Integration writes to a target, it converts the transformation data types to the comparable native data types.

## Db2 Warehouse on Cloud and Transformation Data Types

The following table lists the Db2 Warehouse on Cloud data types that Data Integration supports and the corresponding transformation data types:

| Db2 Warehouse on<br>Cloud Data Type | Transformation Data<br>Type | Description           |
|-------------------------------------|-----------------------------|-----------------------|
| Smallint                            | integer                     | Precision 10; scale 0 |
| Integer                             | integer                     | Precision 10; scale 0 |

| Db2 Warehouse on<br>Cloud Data Type | Transformation Data<br>Type | Description                                                                                                    |
|-------------------------------------|-----------------------------|----------------------------------------------------------------------------------------------------|
| Bigint                              | biginteger                  | Precision 19; scale 0                                                                                                    |
| Decimal                             | decimal                     | Precision 1 to 28; scale 0 to 28                                                                                                    |
| Numeric                             | decimal                     | Precision 1 to 28; scale 0 to 28                                                                                                    |
| Real                                | double                      | Precision 15; scale 0                                                                                                    |
| Double                              | double                      | Precision 15; scale 0                                                                                                    |
| Decfloat                            | decimal                     | Precision 1 to 28; scale 0 to 28                                                                                                    |
| Char                                | string                      | Precision 254                                                                                                    |
| Varchar                             | string                      | Precision 32672                                                                                                    |
| Clob                                | text                        | Precision 104857600                                                                                                    |
| Graphic                             | string                      | Precision 127                                                                                                    |
| Vargraphic                          | string                      | Precision 16336                                                                                                    |
| Binary                              | binary                      | Precision 255                                                                                                    |
| Varbinary                           | binary                      | Precision 32672                                                                                                    |
| DBclob                              | text                        | Precision 104857600                                                                                                    |
| Blob                                | binary                      | Precision 104857600                                                                                                    |
| Date                                | date                        | Precision 10; - Month: 1 - Day: 1 - Year: 0001 - Month: 12 - Day: x, where x is 28, 29, 30, or 31, and depends on the month Year: 9999 |
| Time                                | date                        | Precision 8; - Hour: 0 - Minute: 0 - Second: 0 - Hour: 24 - Minute: 59 - Second: 59                                                    |
| Timestamp                           | date                        | Precision 26; Jan 1, 0001 A.D. to Dec 31, 9999 A.D. (precision to the nanosecond)                                                      |
| Boolean                             | integer                     | Precision 1                                                                                                    |

### INDEX

web site 4

| C                                                                                                | K                                                           |
|--------------------------------------------------------------------------------------------------|-------------------------------------------------------------|
| Cloud Application Integration community URL $\underline{4}$                                      | Key Range Partition configuration 11                        |
| Cloud Developer community URL 4                                                                  |                                                             |
| connections                                                                                      | M                                                           |
| Db2 Warehouse on Cloud connection properties 8                                                   | maintenance outages $\underline{5}$                         |
| D                                                                                                |                                                             |
| Data Integration community                                                                       | S                                                           |
| URL <u>4</u>                                                                                     | status                                                      |
| data type reference overview 15                                                                  | Informatica Intelligent Cloud Services 5<br>system status 5 |
| Db2 Warehouse on Cloud connection properties 8                                                   | oyoto otatao <u>u</u>                                       |
| Db2 Warehouse on Cloud Connector overview 6                                                      | Т                                                           |
| Db2 Warehouse on Cloud objects mapping 10 mapping tasks 13                                       | trust site description $\underline{5}$                      |
| Db2 Warehouse on Cloud sources                                                                   |                                                             |
| mapping <u>10</u><br>mapping tasks <u>13</u>                                                     | U                                                           |
| Db2 Warehouse on Cloud targets mapping tasks 13 mappings 12                                      | upgrade notifications <u>5</u>                              |
| 11appings <u>12</u>                                                                              | W                                                           |
| I                                                                                                | web site $\underline{4}$                                    |
| Informatica Global Customer Support contact information 5 Informatica Intelligent Cloud Services |                                                             |
| informatica intelligent Cloud Services                                                           |                                                             |